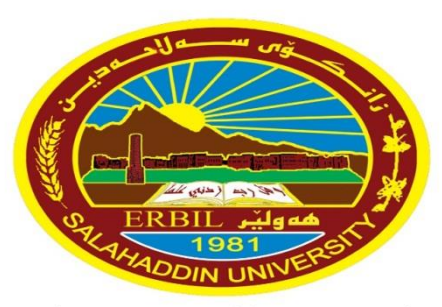

زانڪۆس سەل!حەدين ـ ھەولێر **Salahaddin University-Erbil**  University of Salahaddin **College of Education** /Department of physics

# **Lecture 3 Vectors and Matrices**

Diyar Rasool

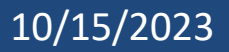

## **3.1 Vectors**

- **❖** A **vector** is an ordered list of numbers.
- ❖ You can enter a vector of any length in MATLAB by typing a list of numbers, separated by **commas** and/or **spaces**, inside square brackets.
- ❖ For example: **>> z = [1,4,7,18] >> y = [4 -3 5 -2 8 1]**
- ❖ Vector of values running from 1 to 9:
- **>> x = 1:9** X = 1 2 3 4 5 6 7 8 9
- ❖ The increment can be specified as the **middle** of three argument:
- **>> x = 0:2:10** x = 0 2 4 6 8 10
- ❖ Increments can be **fractional or negative**, for example,

**>> 0:0.1:1** or **100:-1:0**.

 $\div$  **linspace(0,10,6)** ans = 0 2 4 6 8 10

### **3.1 Vectors**

- ❖ The elements of the vector **x** can be **extracted** as **x(1)**, **x(2)**, etc. For example:  $>> x = 0: 7;$
- $\Rightarrow$  **x(3)**  $\Rightarrow$  **x(4:7)**  $\Rightarrow$  **x(4:7)**
- ❖ To **change** the vector **x** from a row vector to a column vector, put a **prime** (**'**) after **x**: **>> x'**

#### **>> x1=[5,3,1,23,11], min(x1), max(x1), mean(x1), sort(x1), sum(x1).**

- ❖ You can perform **mathematical operations** on vectors.
- for example, to **square** the elements of the vector **x**,
- $\gg x = 0$ : 2: 10
- **>> x.ˆ2** ans = 0 4 16 36 64 100;
- ❖ The **period(.)** in this expression says that the numbers in **x** should be squared individually, or *element-by-element*.

### **3.1 Vectors**

- ❖ Typing **xˆ2** would tell MATLAB to use matrix multiplication to multiply **x** by itself and would produce an **error** message in this case.
- ❖ Similarly, you must type **.\*** or **./** if you want to multiply or divide vectors element-by-element.

$$
\Rightarrow x.*y \qquad \text{ans} = 0 -6 20 -12 64 10
$$

❖ Most MATLAB operations are, by **default**, performed element-byelement. **For example**, you do not type a period**(.)** before: **addition, subtraction** and **exp(x)** (the **matrix exponential** function is **expm**).

#### **10/15/2023 MATLAB** 4

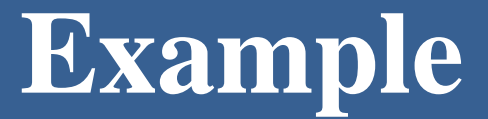

The Redlich-Kwong equation of state is given by:

$$
P = \frac{RT}{v - b} - \frac{a}{v(v + b)\sqrt{T}}
$$

Where  $R = 8.31 J \cdot mol^{-1} \cdot K^{-1}$ ,  $T$ 

- $= 171, 181, 191 K$ , the value of a from 0.1 to 1.9, b
- $= 0.086$ , and  $v = 5 \times 10^{-2}$ . Find the pressure P.

### **3.2 Matrices**

- ❖ A **matrix** is a rectangular array of numbers. Row and column vectors are examples of matrices.
- $\mathbf{\hat{v}}$  **Example 1**: Write the following Matrix:  $\boldsymbol{a} =$  $1 \qquad 2 \qquad 3 \qquad 4$ 5 7 15 3 12 9 6 3

Ans:  $a = [1:4; 5,7,15,3; 12:-3:3];$ 

**Note** The "[]" defines the matrix in MATLAB. The matrix *elements* in any row are separated by **commas**, and the rows are separated by **semicolons**.

❖ The elements in a row can also be separated by **spaces**.

**Example 2: Extract**: **a(7), a(3,2), a(2,:), a(1:3,2:3), a([2 3],[1 3])**

- ❖ If two matrices **A** and **B** are the same size:
- **sum:**  $A+B$  add **a scalar** (a single number):  $A + c$
- **difference: A-B subtracts: A - c**

### **3.2 Matrices**

#### ❖ **Here are some commands:**

zeros $(1,3)$ , ones $(2,4)$ , rand $(3,5)$ , randn $(2,5)$ , eye $(n,m)$ , det $(A)$ , size  $(A)$ , Length  $(A)$ .

**Example:** If  $v=[1, 2, 4, 5]$ ,  $w=[1;2;4;5]$ , and  $A=[1;2;3;4,-5,6;5,-6,7]$ , try to do the following steps:

 $\Rightarrow$   $v+2 \Rightarrow B=A' \Rightarrow A*B \Rightarrow A+B \Rightarrow B=A'.'$  $\Rightarrow$  A(2,3)  $\Rightarrow$  A([2 3],[1 2])  $\Rightarrow$  B(:,2) = []

 $\gg$  B=A([3 2],[2 1])

 $\gg$  B=[A(3,2);A(3,1);A(2,2);A(2,1)]

### **3.2 Matrices**

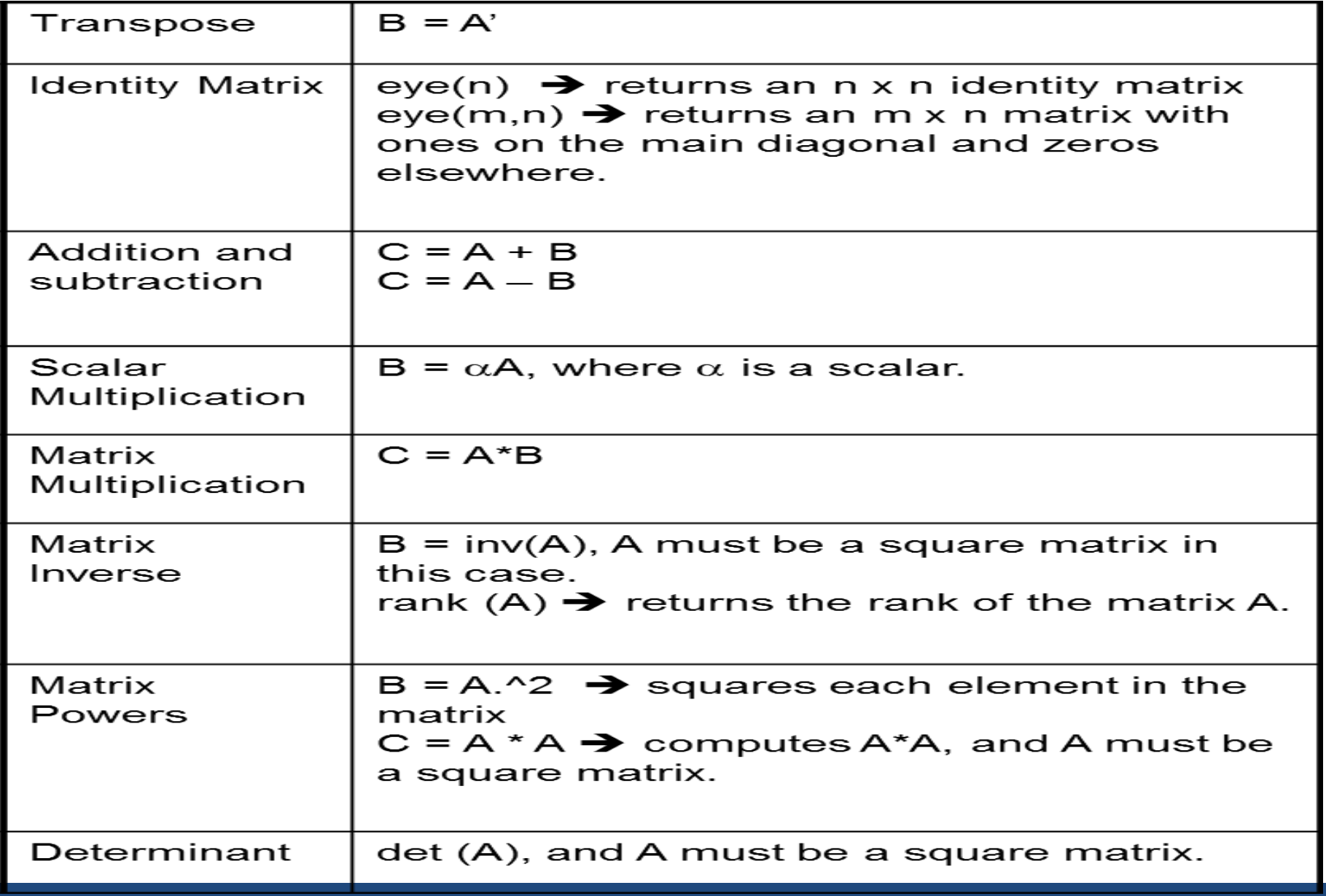

### **3.3 MATLAB Functions**

❖Functions @ sign:  $g = \omega(x, y) x^2 + y^2;$   $g = g(1, 2)$ ;  $g = 5$ 

**Example:** Use built in functions at the points (1:5,2) and (1:5,2:6) for the function of  $g = x^2 + y^2$ .

Ans: 
$$
g = \omega(x, y) x.^2 + y^2
$$
;  $g(1:5, 2)$ ;

### **3.4 Solving Equations**

- ❖ You can solve algebraic equations, differential equations and solve equations involving variables with **solve** or **fzero**.
- ❖ The command **solve** can solve:
	- 1. Higher-degree polynomial equations.
	- 2. Equations involving more than one variable
- ❖ The input to solve can be **symbolic** expression
- ❖ Solve **algebraic equations** to get either exact analytic solutions or high-precision numeric solutions.

### **Examples about analytic solutions**

### **1. Solve the following equations:**

 $\Rightarrow$  syms x solve(x<sup>2</sup> - 2<sup>\*</sup>x - 4 = 0); ans = 5<sup>2</sup>(1/2)+1 1- $5^{\circ}(1/2)$ .

- ❖ The answer is the exact (symbolic) solutions.
- ❖ To get numerical solutions, type **double (ans)**, or **vpa(ans)** to display more digits.

#### **2. Solve**  $x^2 - 3x = -7$ ; syms **x solve**( $x^2 - 3*x + 7$ )

ans= $\frac{3/2+1/2*1*19^(1/2)}{3/2-1/2*1*19^(1/2)}$ 

❖ To get numerical solutions, type **double(ans)**, or **vpa(ans).**

3. Solve  $(2x - \ln y = 1$  for y in terms of x),

type: **syms x y**

**solve(2\*x - log(y) – 1, y)**

### **Examples**

4. Solve these two equations:  $x^2 - y = 2$ ,  $y - 2x = 5$ 

Ans: **syms x y [x,y]=solve(x^2-y-2,y-2\*x-5);**

 $X =$  $1+2*2^(1/2)$  7+4\*2<sup>2</sup> (1/2)  $1-2*2^(1/2)$   $7-4*2^(1/2)$ 

❖ You can **extract** the first x and y values by typing:

 $\Rightarrow$  **x(1)** ans = 1+2\*2^(1/2)  $\Rightarrow$  **y(1)** ans = 7+4\*2^(1/2)

❖ Some equations **cannot** be solved symbolically, and in these cases **solve** tries to find a numerical answer.

5. syms x solve(sin(x) == $2 - x$ )

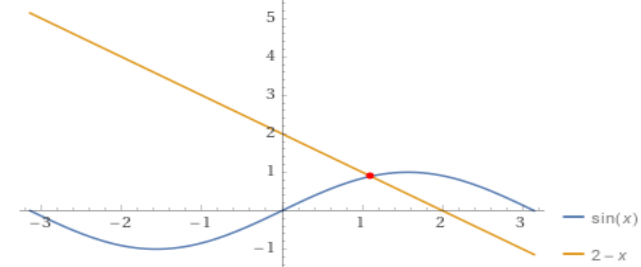